**Für Fahrkartenautomaten der Deutschen Bahn AG, der Hessischen Landesbahn, der ESWE in Wiesbaden und der MVG in Mainz gilt eine andere Bedienung. Bei diesen Automaten müssen Sie zuerst die Preisstufe für eine Einzelfahrt zu Ihrem Ziel ermitteln und sich diese Preisstufe merken.** 

- 1. Geben Sie zuerst die Zielnummer des Tarifgebietes ein, in das Sie fahren möchten, und drücken Sie die Taste "Einzelfahrt".
- 2. Sollten zum gewählten Ziel verschiedene Fahrtwege möglich sein, erfolgt eine Abfrage des gewünschten Weges.
- 3. Merken Sie sich die Preisstufe der Einzelfahrkarte, die in der "Zahlmaske Einzelfahrt" angezeigt wird, und drücken Sie direkt auf die Taste "Anschlussfahrt zur Zeitkarte".
- 4. Durch Drücken der Taste "Anschlussfahrt zur Zeitkarte" erscheint die Maske zur Eingabe der Kennziffer der zuvor ermittelten Preisstufe der Einzelfahrt (Preisstufen 2 bis 7 = Kennziffern 2 bis 7, für Preisstufe 13 = Kennziffer 9, da nur einstellige Zifferneingabe möglich).
- 5. Nun erscheint die Maske zur Eingabe der Kennziffer der Preisstufe Ihrer genutzten Zeitkarte (Preisstufen 1 bis  $6$  = Kennziffern 1 bis 6, für Preisstufe 13 = Kennziffer 9, da nur einstellige Zifferneingabe möglich).
- 6. Zum Schluss wird die Auswahl im Display angezeigt: Fahrkartenart (zum Beispiel "Anschlussfahrt Erwachsene zur Zeitkarte der Preisstufe 3"), Fahrtziel-Nummer sowie gegebenenfalls der Fahrtweg ("über"), Preisstufe und Preis. Überprüfen Sie bitte die Angaben und bezahlen Sie dann den angezeigten Betrag. Entnehmen Sie Ihre Fahrkarte und gegebenenfalls Ihr Wechselgeld.

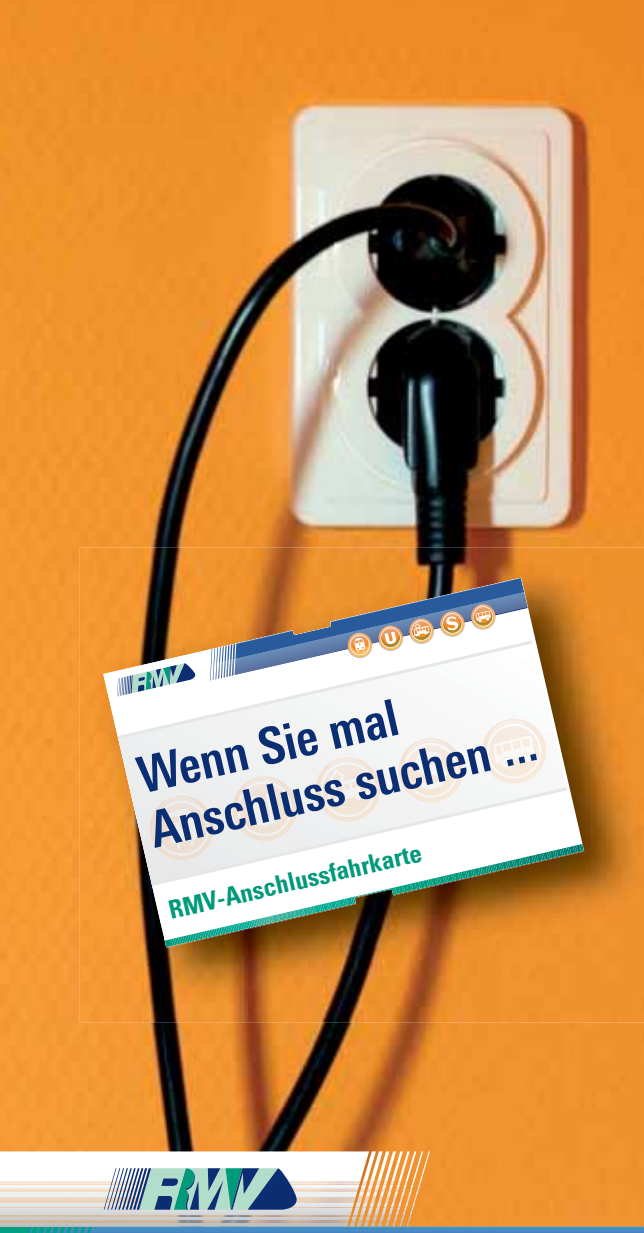

**Rhein-Main-Verkehrsverbund** 

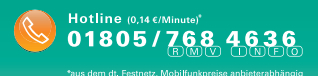

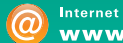

www.rmv.de

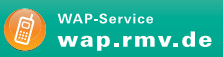

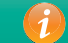

**Beratung vor Ort Mobilitätszentralen**  Die Anschlussfahrkarte zu Ihrer RMV-Zeitkarte

**Sie möchten mit einer gültigen RMV-Zeitkarte über deren Gültigkeitsbereich hinausfahren? Dann benötigen Sie eine Anschlussfahrkarte. Dabei handelt es sich um eine rabattierte Einzelfahrkarte für die Gesamtstrecke.** 

Die Anschlussfahrkarte gilt für Ihre gesamte Fahrtstrecke, also von Ihrer Start- bis zu Ihrer Zielhaltestelle. Hierbei ist zu beachten, dass das Start- oder Zieltarifgebiet durch Ihre Zeitkarte abgedeckt sein muss. Auch bei einer Kontrolle müssen Sie Ihre Zeitkarte mit der zugehörigen Anschlussfahrkarte vorzeigen.

Die Anschlussfahrkarte ist eine rabattierte Einzelfahrkarte. Die Rabatthöhen richten sich nach der Kombination aus der Preisstufe Ihres Einzelfahrtwunsches und der Preisstufe Ihrer vorhandenen Zeitkarte. Die Anschlussfahrkarte kann für Zeitkarten der Preisstufen 1 bis 6 und 13 und für Einzelfahrtrelationen der Preisstufen 2 bis 7 und 13 gekauft werden. Sie ist erhältlich für Erwachsene und für Kinder von 6 bis einschließlich 14 Jahren.

Die Anschlussfahrkarte berechtigt nur zum sofortigen Fahrtantritt mit beliebigem Umsteigen in Richtung Fahrtziel. Rück- und Rundfahrten sowie Fahrtunterbrechungen sind nicht gestattet.

Nehmen Sie weitere Personen im Rahmen der RMV-Mitnahmeregelung mit, benötigt jede mitgenommene Person pro Fahrt eine entsprechende Anschlussfahrkarte.

Ausgeschlossen ist die Nutzung von Anschlussfahrkarten in der Kombination zu Zeitkarten des Übergangstarifs, zu Fernverkehrs-Ergänzungskarten, zu Tages- und Gruppentageskarten, zu KombiTickets mit einer zeitlichen Gültigkeit von unter sieben Tagen und zu Zeitkarten, die keinen Eintrag der Preisstufe enthalten, sowie die Weiterfahrt in Übergangstarifgebiete.

## **Wo gibt es die Anschlussfahrkarte?**

Die Anschlussfahrkarte gibt es am Automaten und beim Busfahrer. Am Automaten folgen Sie einfach den Anweisungen auf dem Benutzerbildschirm.

## **Kauf am RMV-Fahrkartenautomaten**

- 1. Geben Sie bitte zuerst die Zielnummer des Tarifgebietes ein, in das Sie fahren möchten, und wählen Sie "Anschlussfahrt zur Zeitkarte".
- 2. Sollten zum gewählten Ziel verschiedene Fahrtwege möglich sein, erfolgt eine Abfrage des gewünschten Weges.
- 3. Als Nächstes wird die Preisstufe Ihrer Zeitkarte abgefragt. Bei Automaten ohne Touchscreen, sondern mit Zehnertastatur, müssen Sie bei einer Zeitkarte der Preisstufe 13 die Kennziffer 9 eingeben, da nur eine einstellige Zifferneingabe möglich ist.
- 4. Zum Schluss wird die Auswahl im Display angezeigt: Fahrkartenart (zum Beispiel "Anschlussfahrt Erwachsene zur Zeitkarte der Preisstufe 3"), Fahrtziel-Nummer sowie gegebenenfalls der Fahrtweg ("über"), Preisstufe und Preis. Überprüfen Sie bitte die Angaben und bezahlen Sie dann den angezeigten Betrag. Entnehmen Sie Ihre Fahrkarte und gegebenenfalls Ihr Wechselgeld.